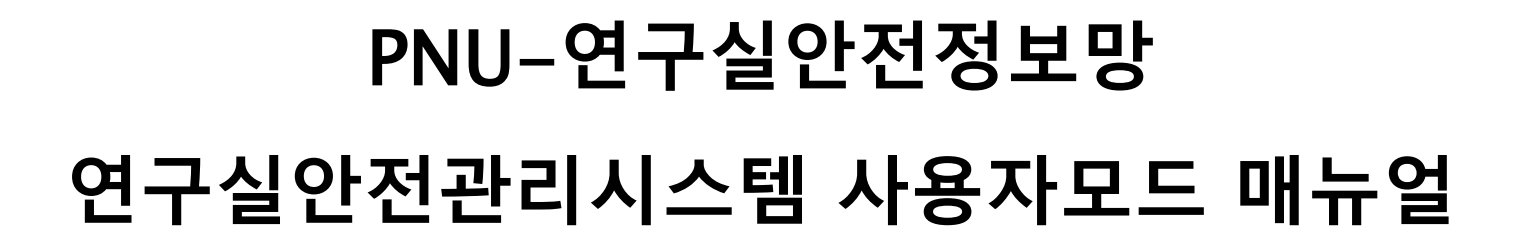

2018. 10.

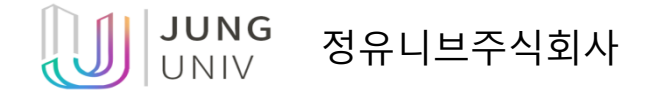

## 사용자모드 로그인

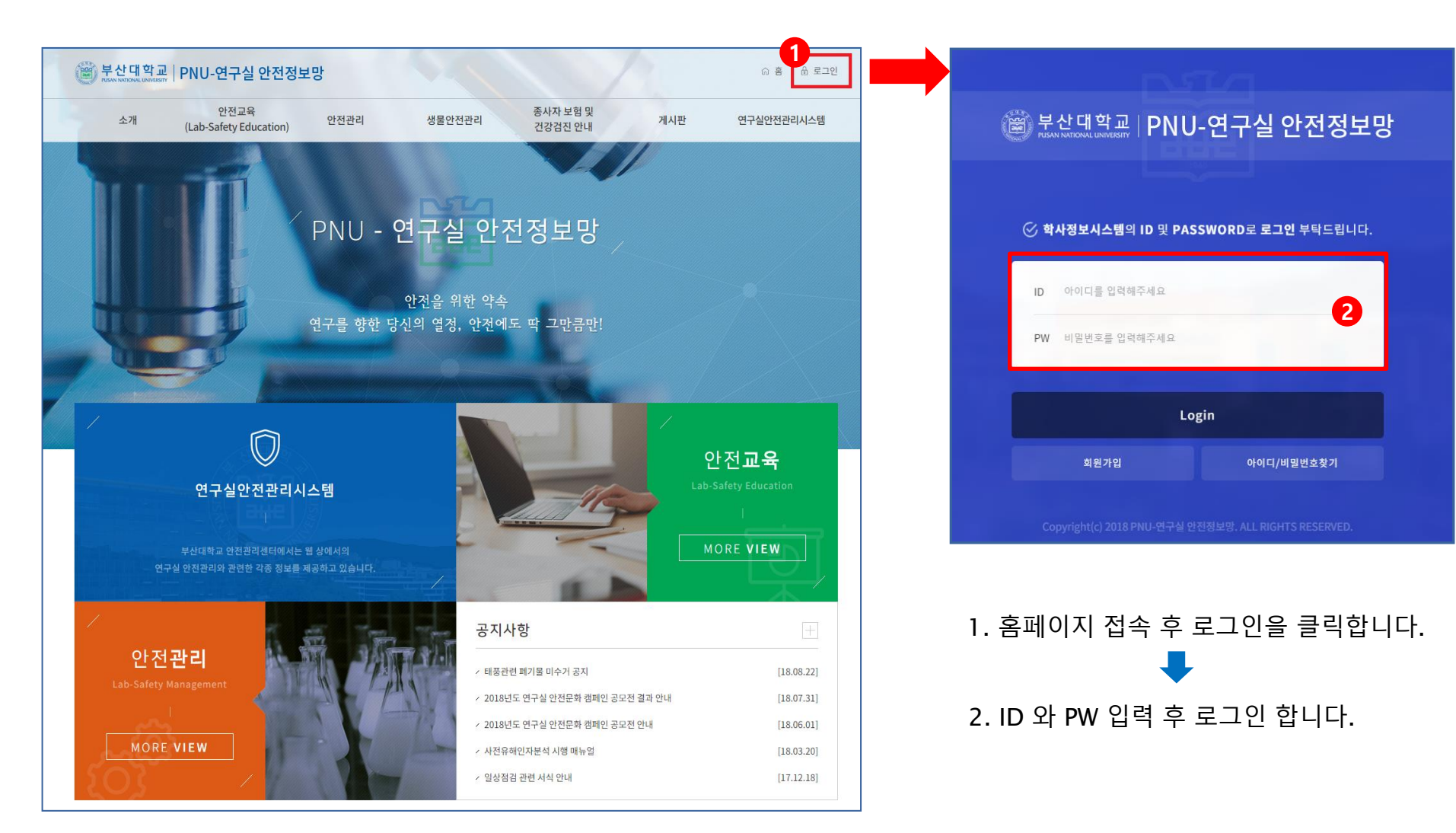

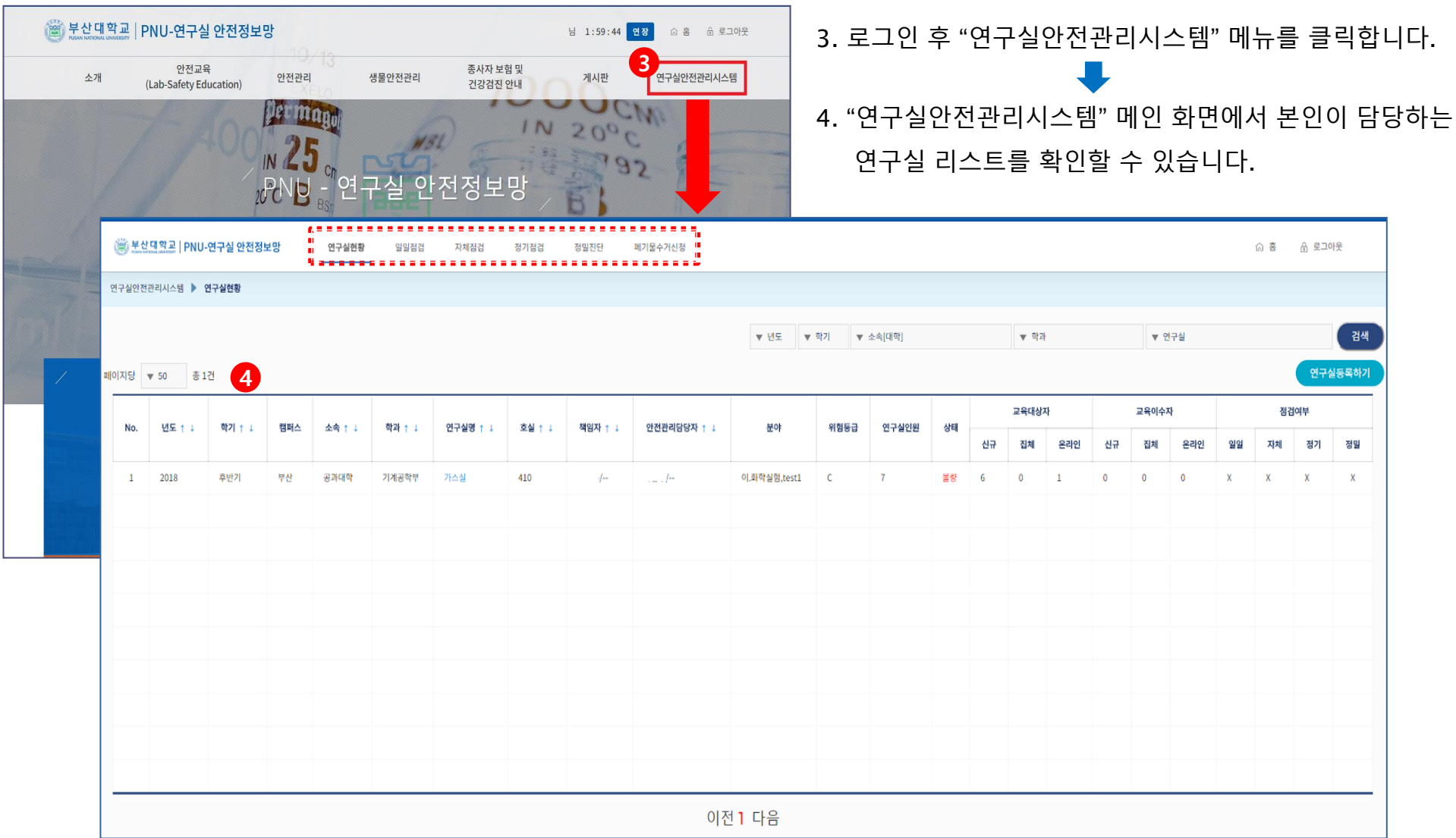

## 정기점검 개선사항 등록

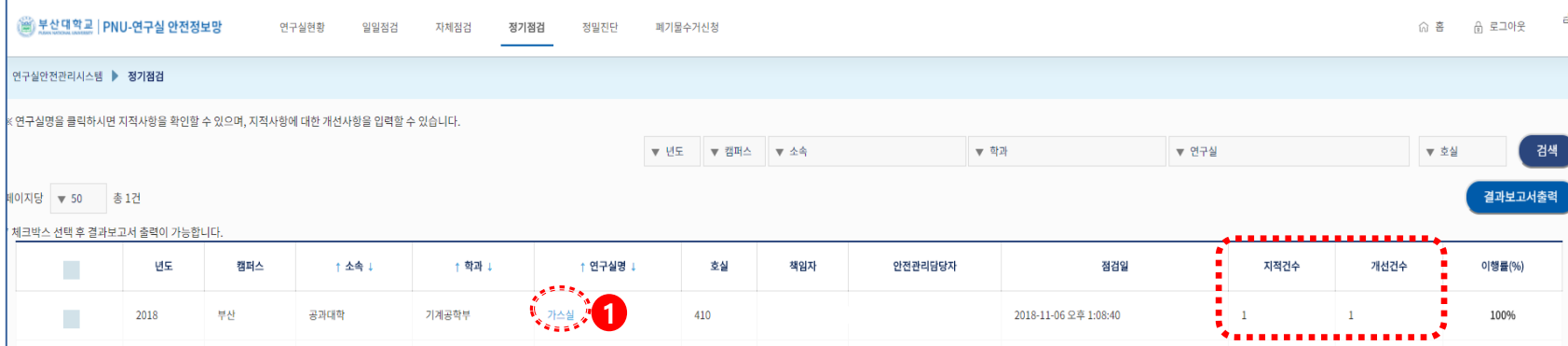

• 정기점검 리스트에서 본인이 담당하는 연구실의 지적 건수 및 개선 건수를 확인할 수 있습니다. • 연구실명을 클릭하면 지적 건수에 대한 개선사항을 입력할 수 있습니다.

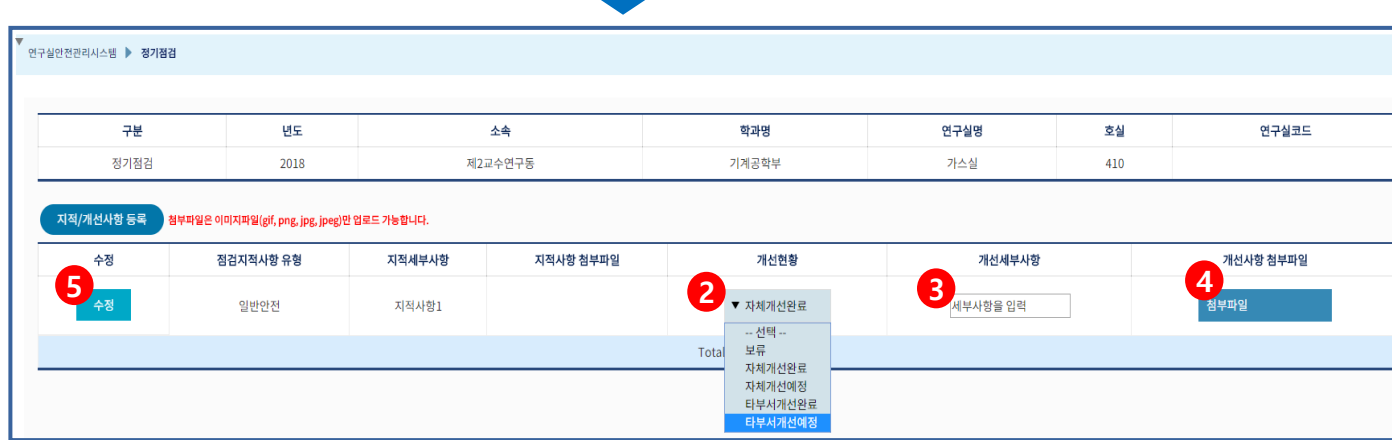

- 
- 4. 파일을 첨부합니다. 첨부파일은 이미지파일(gif, png, jpg, jpeg)만 업로드 가능합니다.
- 2. 지적 사항에 대한 개선현황을 선택합니다.

3. 개선세부사항을 텍스트 입력박스에 입력합니다.

1. 연구실명을 클릭합니다.

5. "수정" 버튼을 클릭합니다. 클릭 시 정보가 등록(저장)됩니다.